## Visual Scheduling: Daily Assignments Report Job Aid

The Daily Assignments Report provides you with an overview of coverage schedules and assignments for the day. The report is displayed in a panel that expands beneath the schedule template.

To view the report, click the date header of the day cell in the schedule template and select the **Daily Assignments Report** menu item.

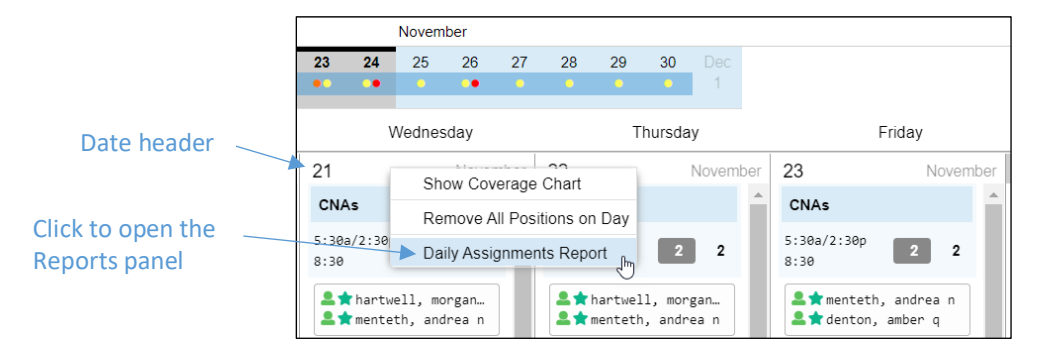

The report displays each coverage schedule with the schedule times and assigned employees. The number of employees for which the schedule is underscheduled or overscheduled is listed in red text.

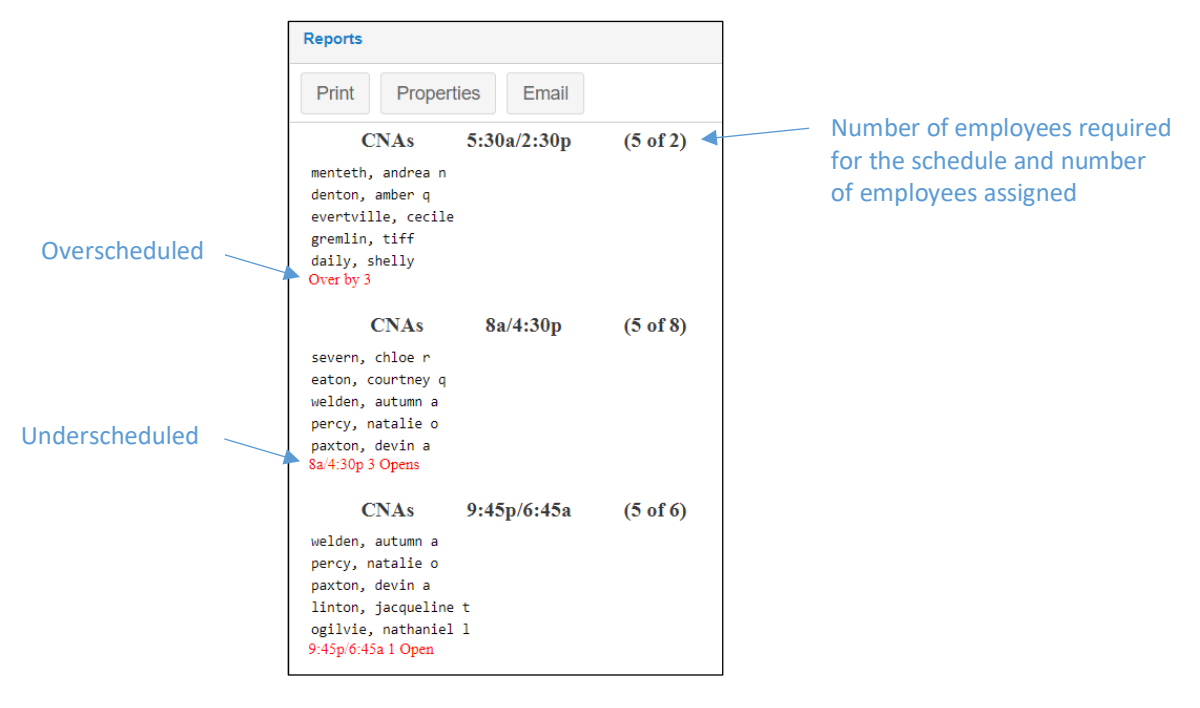

If your template has zones your report will have gray headings for each zone. Schedules listed schedule labels in the template will appear in a box outline in your report. When employees schedules overlap or fall within the position shift time, but don't exactly match that time, then they are listed with blue text. The amount of time for the overlap can be adjusted in the report properties.

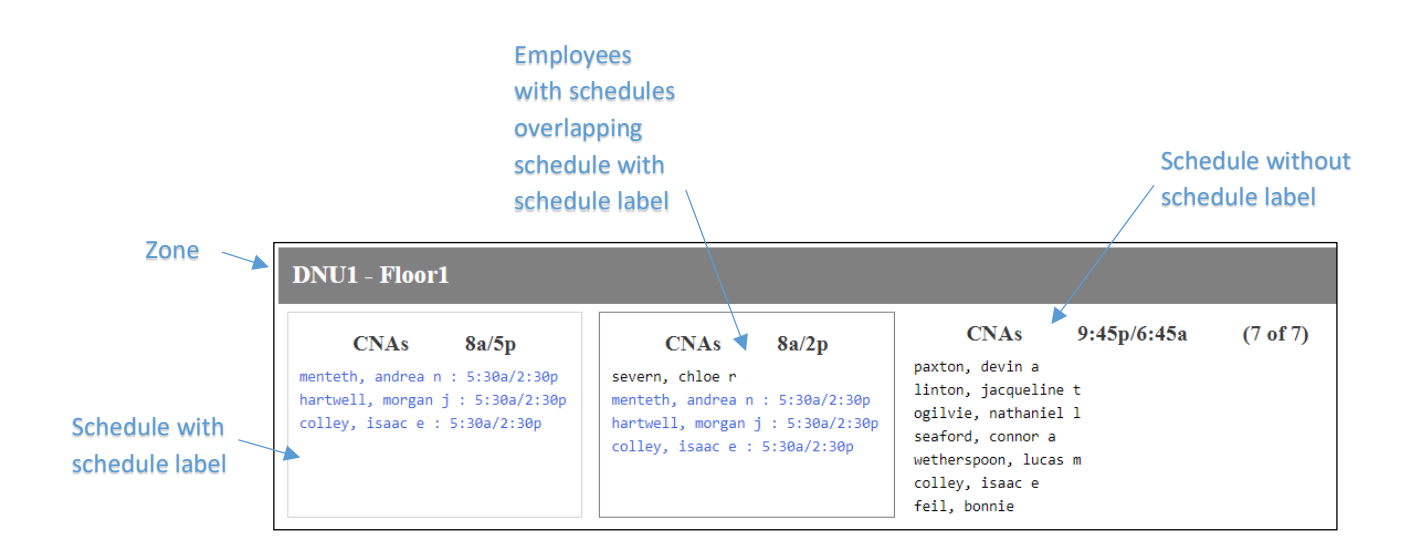

## **Print or Email Report**

Share this report with managers by printing copies or emailing the report so that they are aware of which employees are expected per shift and position.

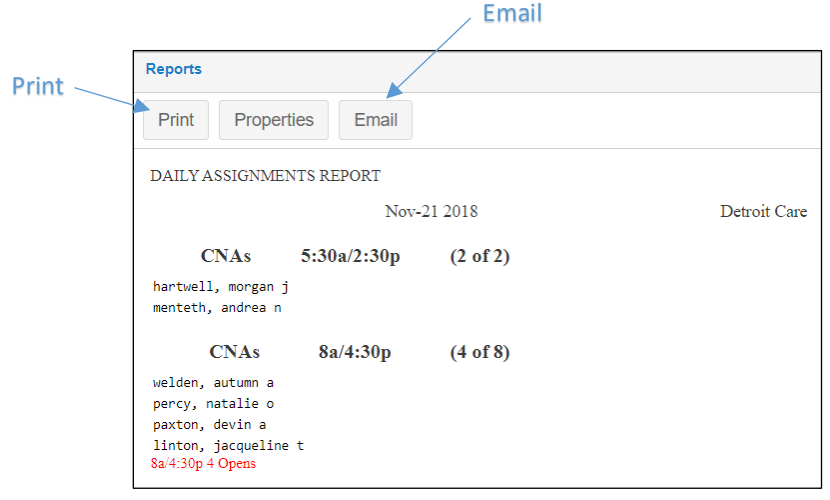

## **Report Properties**

To adjust the report properties, click the **Properties** button in the Reports panel.

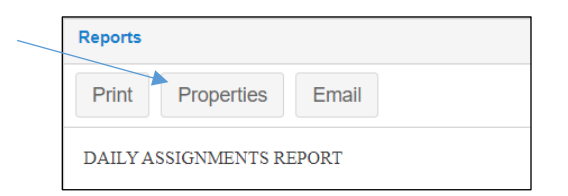

Features you can set in the *Report Properties* window include:

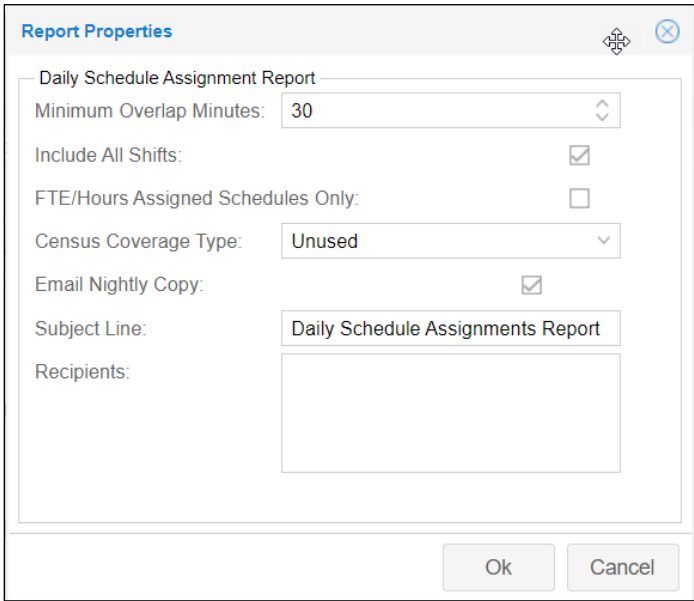

**Minimum Overlap Minutes -** The Minimum Overlap Minutes setting prevents employees from appearing in two consecutive shifts in the report when they are scheduled for one shift that overlaps a portion of the next shift. For example, if there is a schedule that overlaps another schedule by 30 minutes, the minimum for overlap should be set at 31 minutes to prevent employees in the overlapping shift from showing up in both shifts in the report.

**Include all shifts –** If enabled, this will include shifts where no one is scheduled in the report.

**FTE/Hours Assigned Schedules Only** – Enables FTE calculations to be based off the number of assigned employees rather than the scheduled number of employees for the coverage schedule.

**Census Coverage Type -** lets you select the appropriate census to display in the report.

**Email Nightly Copy** – If enabled, the system will automatically send a nightly copy of the report to the selected recipients.

Visual Scheduling: Daily Assingments Report May 10, 2021 3

<sup>©2021</sup> Attendance on Demand, Inc. All rights reserved. Attendance on Demand is a registered trademark of Attendance on Demand, Inc. (AOD). Nothing contained here supersedes your obligations under applicable contracts or federal, state and local laws in using AOD's services. All content is provided for illustration purposes only.